# **ROUTINE COMPUTER MAINTENANCE** © DATA CARD 2 (iss1)

#### **Close ALL programmes,**

Some options can take a long time, so may be best done at 'end of day' and allowed to run overnight.

#### **DISK DEFRAGMENTER**

**Start, All Programs, Accessories, System Tools, Disk Defragmenter**. When screen appears, highlight '**C**' drive by clicking on it and click on '**DEFRAGMENT**' button.

Exit when programme indicates it has completed.

### **INTERNET EXPLORER CACHE FILES**

When a website is viewed, internet explorer copies the images to your hard-drive, which allows for quicker page opening if you go back to the same site at a later date. However, over time, the amount of images/files saved can be quite large and so it is useful to delete these files periodically.

**Start, Control Panel, Internet Options, Delete Files - OK**.

## **ANTIVIRUS SCAN OF HARD-DRIVE**

(this section based on Norton A/V, other antivirus programmes will be similar).

Double click on '**Norton AntiVirus**' icon in lower right-hand section of task bar.

First, to ensure latest antivirus profile is loaded, click on '**Live Update**' & follow on screen prompts.

Then click on **'Full System Scan**', click on '**Scan Now**'.

## **EMPTY RECYCLE BIN**

Double click '**Recycle Bin', File, Empty Recycle Bin**

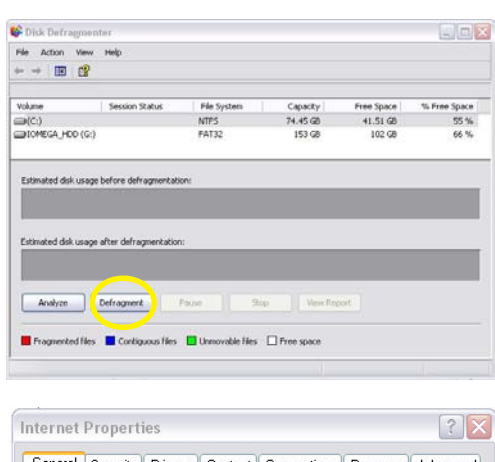

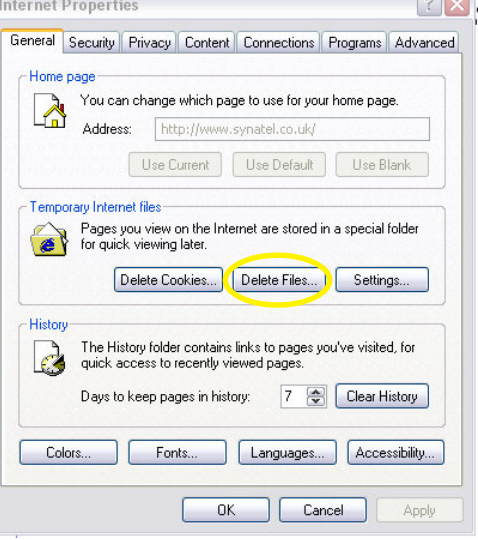

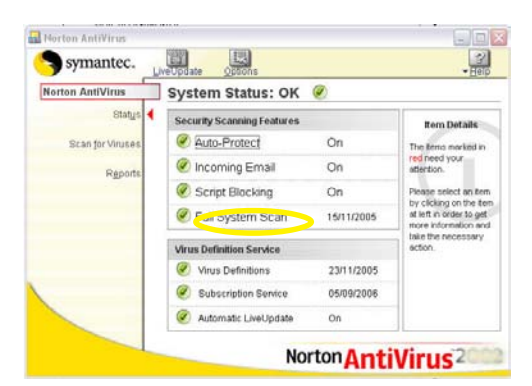

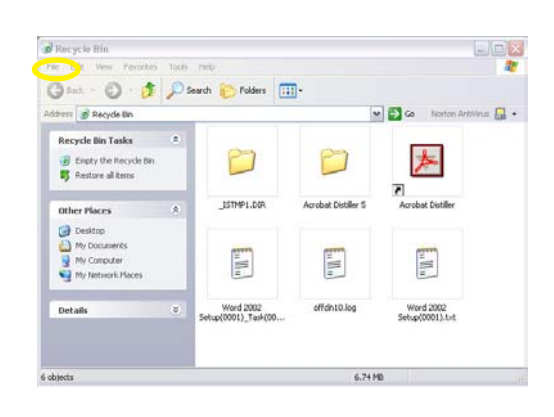